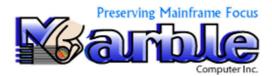

### **Data Correlation and Documentation**

**DCD IV Quick Start Guide** 

03-15-2015

Release 4.2

Marble Computer, Inc. 6416 Via De Albur Court Suite 100 El Paso, TX 79912

Tel: (800) 252-1400 Fax: (915) 845-7918

support@marblecomputer.com www.marblecomputer.com

©Marble Computer, Inc. 1983-2015 All Rights Reserved

### **DCD IV provides fast ANALYSIS on COBOL Programs**

The following are nine prime examples of how DCD IV can make a major difference in the maintenance of COBOL programs.

#### **Analysis on a Single COBOL program**

- 1. A Cobol Narrative alongside each data field in the Data Division
- 2. An Alternate Compile Listing that eliminates most back and forth tracing
- 3. Unused Procedure Division Code
- 4. Unused Data Division Records and Data Names

#### **Analysis on Multiple Programs**

- 5. COPY Member Analysis
- 6. CALL Program Analysis
- 7. One Record Analysis across multiple programs
- 8. Matching One Record Analysis across multiple programs

#### **JCL Analysis**

9. Different JCL reports on DSNAME Analysis, DDNAME Analysis and more

#### 1. A Cobol Narrative alongside each data field in the Data Division

From Data Division of Alternate Compile Listing:

From Alternate Compiler Data Division:

| Seq #  | Data Field  | Narrative                              |
|--------|-------------|----------------------------------------|
| 777 05 | MR-ACCT-NBR | > IF TR-ACCT-NBR NOT = # (1651,1744)   |
|        |             | MOVE # TO TR-ACCT-NBR @487 (1342,1442) |
|        |             | MOVE `42997' TO # (1163)               |
|        |             | MOVE TR-ACCT-NBR @487 TO # (1772)      |
|        |             | MOVE ZEROS TO # (1166,1282)            |

Notes: When # is used in narrative it refers to the name (**Data Field**) shown on the left (**MR-ACCT-NBR**).

The numbers in parenthesis or after an @ character refer to compiler numbers (See **Seq** # above).

#### Finding out how one field is used throughout the COBOL program.

**Without DCD IV**, a programmer needs to view the COBOL cross reference map and find the field **MR-ACCT-NBR** in the Cross-reference of data names as follows:

```
777 MR-ACCT-NBR. . . . . . M1163 M1166 M1282 1342 1442 1651 1744 1772
```

Then you can visit each of the eight (8) references for MR-ACCT-NBR in the Procedure Division and develop mentally the same Narrative developed above AND then either remember it or develop it in written format as shown above.

The results are always the same. The time frame in using **DCD IV** is about 10 seconds by visiting this name in the Data Division of the Alternate Compile Listing. The time frame for not using **DCD IV** is at a minimum of about 5 or 6 minutes after you visit all 8 references and jot down some way of remembering what is happening and then analyzing the output.

#### 2. An Alternate Compile Listing that eliminates most back and forth tracing.

# Alternate Compile Listing Tracing between DIVISIONs

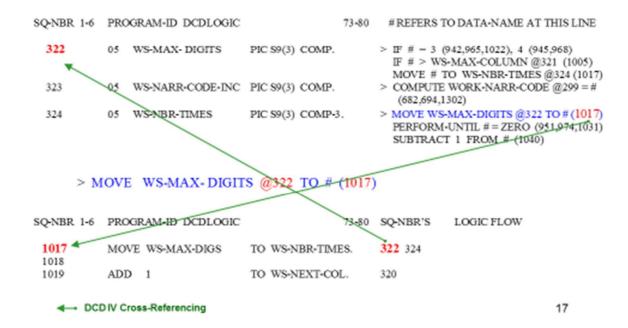

When viewing the Cobol program in ISPF one of the most constructive activities done is to spend time by viewing the logic from one place at a time in the Procedure Division, and then as needed gathering information about data-name usage and how it is used at other places, to know where to visit next in the Procedure Division.

The way Alternate Compile Listing is presented makes it easy to support this back and forth tracing.

Taking a moment to follow the above tracing image gives a better understanding of what using the 'Alternate Compile Listing' can do for your program analysis.

#### Estimated Time Savings when using the Alternate Compile Listing

### TIME SAVINGS

### Without Alternate Compile Listing

- Look at one line of the Procedure Division
- · Find wanted name in Cross Reference Map
- Make a list of all REFERENCES for this name
- Visit all references except the line just done
- · Remember or write down what happens

Approximate Time: 5-10 minutes

### With Alternate Compile Listing

- Look at one line of the Procedure Division
- · Use number on right to find Data-name with Narrative

Approximate Time: 10 seconds

19

#### 3. Unused Procedure Division Code

```
Unused Procedure Names

Unused SECTIONS

Seq# Section/Paragraph Name Message or Warning
574 H-ROUTINE-TO-TEST-BACKUP SECTION not externally referenced
Unused PARAGRAPHS

Seq# Section/Paragraph Name Message or Warning
575 H010-ROUTINE-TO-SHOW-CURRENT PARAGRAPH not externally referenced
581 H999-EXIT PARAGRAPH not externally referenced
```

Finding DEAD Procedure Division code is available to help clean up and make a COBOL program easier to follow.

#### 4. Unused Data Division Records and Data Names

## **Unused Program Parts**

| 10/11/2008         | 07:46             | Unref | erenced PARAGRAPHs and SECTIONs for ANAR                                                    | Page   | 28   |
|--------------------|-------------------|-------|---------------------------------------------------------------------------------------------|--------|------|
| There are          | no unref          | erenc | ed PARAGRAPHs or SECTIONS                                                                   |        |      |
| 10/11/2008         | Unus              | ed 01 | Records and 77 Entries for Prog: ANAR                                                       | PAGE   | 29   |
| Prog#              | Edits             | Lvl   | Field Name                                                                                  |        |      |
| 00092<br>00216     | 00092<br>COPY     |       | WS-BEGINS-HERE<br>PRINT-PASSED-RECORD                                                       |        |      |
| 10/11/2008         |                   |       | Unused Data Names for Prog: ANAR                                                            | PAGE   | 30   |
| Prog#              | Edit#             | Lvl   | Field Name                                                                                  |        |      |
| 00054****<br>00058 | 00054 01<br>00058 |       | RECORD************************** contains unused f                                          | fields | **   |
| 00060              | 00060             | 05    | Indirectly Changed 054 Used 054<br>NR-COUNT-0F-INDIRECTS<br>Indirectly Changed 054 Used 054 |        | ٧    |
| 00068****          | 00068 01          | N4-   | RECORD********************* contains unused f                                               | fields |      |
| 00069              | 00069             |       | N4-CMPLR-NBR<br>Indirectly Changed 868                                                      |        | <    |
| 00070              | 00070             | 0.5   | N4-NARRATIVE<br>Indirectly Changed 868                                                      |        | < 26 |

A listing of unused 01 records and unused data names may be used to help clean up a COBOL program.

#### 5. COPY Member Analysis (2 sequences available)

## COPY in MEMBER sequence

| COPY ANAI | YSIS                 | ME           | MBER     | SEQUENCE                         | 01/01/2001                     | PAGE     | 1     |
|-----------|----------------------|--------------|----------|----------------------------------|--------------------------------|----------|-------|
| MEMBER    | PROGRAM              | SEQ-#        | LEVEL    | IDENTIFIER                       | SECTION                        |          |       |
| BANRCOPY  | DCDLOGIC             | 0061         | 01       | BC-BANNER-FIELDS                 | WORKING-STORA                  | AGE SEC  | TION  |
| CORTRAN   | DCDLOGIC             | 0110         | 01       | COB-REC                          | WORKING-STORA                  | AGE SEC  | TION  |
| CPYREC    | DCDLOGIC             | 0079         | 01       | COB-REC                          | WORKING-STORA                  | AGE SEC  | TION  |
| HC02IF    | DCDLOGIC             | 0134         |          | 030-COPY-HERE                    | PROCEDU                        | RE DIV   | ISION |
| INFOTYP7  | DCDLOGIC             | 0012         | FD       | FILE-1                           | I                              | FILE SEC | TION  |
| TRANCPY   | PAYMONTH<br>PAYMONTH | 0024<br>0036 | 01<br>01 | TEST-COPY-REC<br>TEST-COPY-REC-2 | WORKING-STORA<br>WORKING-STORA |          |       |
| WTRAST    | DCDLOGIC             | 0008         |          | SOURCE-COMPUTER                  | ENVIRONM                       | ENT DIVI | SION  |

41

Following COPY members across a system of programs is made easy.

#### 6. CALL Program Analysis (2 sequences available)

## CALL in PROGRAM sequence

| CALL ANAL | THO OTELL ID             |      | -                                |       | 1/2001 PAGE 1                                               |
|-----------|--------------------------|------|----------------------------------|-------|-------------------------------------------------------------|
| PROGRAM-  | ID PARAGRAPH-NAME S      | EQ-# | CALL / ENTRY STA                 | TEMEN | T PARAMETERS                                                |
| PAYMONTE  | A070-COMPUTE-DEDUCTIONS  | 0169 | CALL *PAYDEDUC*                  | USING | PN-RECORD<br>PN-WEEKLY-DEDUCTION-1                          |
|           |                          | 0126 | PROCEDURE DIVISION ENTRY (PAYMO  |       | PN-WEEKLY-DEDUCTION-2                                       |
| PAYROLL   | A010-VERIFY-EMPLOYEE-NBR | 0146 | CALL *EMPVERFY*                  | USING | WS-SYSTEM-DATE<br>PT-EMPLOYEE-NBR<br>WS-VERIFY-CODE         |
|           | B010-COMPUTE-FED-TAX     | 0026 | CALL *FEDTAX*                    | USING | WS-SYSTEM-DATE<br>PN-RECORD                                 |
|           | A070-COMPUTE-DEDUCTIONS  | 0184 | CALL *PAYDEDUC*                  | USING | PN-RECORD<br>PN-WEEKLY-DEDUCTION-1<br>PN-WEEKLY-DEDUCTION-2 |
|           |                          | 0124 | PROCEDURE DIVISI<br>ENTRY (PAYRO |       |                                                             |

42

Understanding how programs CALL each other is made simple.

#### 7. One Record Analysis across multiple programs

## System Record Analysis

| 0       | /01/2001 11:30       |                        | SYSTEM       | RE       | CORD ANALYSIS -                    | DATA | NAME                   | SUMMA | RY | 1             | PAG | E          | 3         |
|---------|----------------------|------------------------|--------------|----------|------------------------------------|------|------------------------|-------|----|---------------|-----|------------|-----------|
| FROM-TO | PROGRAM              | 01 REC NAME            | SEQ#         | LV       | DATA NAME                          | PIC  | TURE                   |       |    | LAGS<br>/TEST |     | DIR<br>FLA | ECT<br>GS |
| 91-121  | PAYMONTH             |                        | 0087         |          | PN-CURRENT-DATA                    |      |                        |       | U  |               | SI  | UI         |           |
|         | PAYMONTH             | PT-RECORD<br>PN-RECORD | 0043<br>0085 | 05<br>05 | PT-CURRENT-DATA<br>PN-CURRENT-DATA |      |                        |       |    |               | SI  | UI         | TI        |
| 91-96   | PAYMONTH             |                        | 0088         |          | PN-CURR-HR-RATE                    |      | S9(4) V                |       |    |               | SI  | UI         |           |
|         | PAYMONTH<br>PAYROLL  | PT-RECORD<br>PN-RECORD | 0044<br>0086 | 10       | PT-CURR-HR-RATE<br>PN-CURR-HR-RATE |      | \$9(4) V9<br>\$9(4) V9 |       |    | T             | SI  | UI<br>UI   |           |
|         |                      |                        |              |          |                                    |      |                        |       |    |               |     |            |           |
| 126-131 |                      | PN-RECORD<br>PT-RECORD | 0098<br>0054 | 10<br>10 | PN-WEEKLY-GROSS<br>PT-WEEKLY-GROSS |      | \$9(4)V9<br>\$9(4)V9   |       | U  | T             | SI  | UI<br>UI   |           |
|         | PAYROLL              | PN-RECORD              | 0096         | 10       |                                    |      | \$9(4)V9               |       | U  | T             | SI  | ŬÏ         |           |
| 132-137 | PAYMONTH<br>PAYMONTH | PN-RECORD<br>PT-RECORD | 0099<br>0055 | 10<br>10 | PN-WEEK-FED-TAX<br>PT-WEEK-FED-TAX |      | S9(4)V9<br>S9(4)V9     |       |    |               | SI  | UI<br>UI   |           |
|         | PAYROLL              | PN-RECORD              | 0097         | 10       | PN-WEEK-FED-TAX                    | PIC  | S9(4)V9                | 9 S   | U  |               | SI  | UI         |           |
|         |                      |                        |              |          |                                    |      |                        |       |    |               |     |            |           |

40

Select a commonly used COPY member and/or selected records and trace these records through the whole system showing how each field is used directly and indirectly through every program at one glance.

This capability is especially helpful when enlarging the size or changing the data type of the field. **DCD IV** finds the field – code relationships regardless of the data name.

#### 8. Matching One Record Analysis across multiple programs

## **DATA ANALYSIS report**

|          |                   | S          | YSTEM DATA    | -NAME CROSS                                          | S REFERENCE                                                                                                    |                                                                                                    |     |
|----------|-------------------|------------|---------------|------------------------------------------------------|----------------------------------------------------------------------------------------------------|----------------------------------------------------------------------------------------------------|-----|
| PROGRAM  | SECTION SE        | EQ-# LV D  | ATA-NAME      | NARRATIVE                                            | 01/01/2001                                                                                                    | PAGE 05                                                                                            |     |
| PAYROLL  | WORKING-STORAGE 0 | 0118 88 WS | S-EMPLOYEE.   | NBR-INVALID<br>IF # (150)                            |                                                                                                    | VALUE 'X'                                                                                          |     |
| PAYROLL  | WORKING-STORAGE 0 | 0114 88 WS | S-END-OF-FILE | PERFORM-UN                                           | TIL # (137)                                                                                                    | VALUE 'Y'                                                                                          |     |
| PAYMONTH | WORKING-STORAGE 0 | 0115 05 WS | S-END-OF-FILE | S-SW PIC<br>MOVE 'Y' TO                              |                                                                                                    | VALUE SPACE                                                                                        | Ε   |
| PAYROLL  | WORKING-STORAGE 0 | 0113 05 WS | S-END-OF-FILE | E-SW PIC<br>MOVE 'Y' TO                              |                                                                                                    | VALUE SPACE                                                                                        | Ε   |
| PAYMONTH | WORKING-STORAGE 0 | 0110 05 WS | S-FICA-AMOU   | COMPUTE # =<br>PN-WEEKLY<br>WS-FICA-YT<br>COMPUTE WS | S9(4) COMP-3<br>: .0715 (173), 3131.7<br>/-GROSS @89 (173)<br>ID-TOTAL @109 (173)<br>-FICA-YTD-TOTAL<br>'N-WEEKLY-FICA @ | 0 (179),<br>,<br>,<br>,<br>,<br>,<br>,<br>,<br>,<br>,<br>,<br>,<br>,<br>,<br>,<br>,<br>,<br>,<br>, |     |
| PAYROLL  | WORKING-STORAGE 0 | 0108 05 WS |               | COMPUTE W                                            | S-FICA-YTD-TOTA<br>PN-WEEKLY-FICA                                                                                        | L @109 - # (17                                                                                     | 75) |

The Data Analysis report may be on every field in multiple programs or reduced to just those included within the previous System Record Analysis Report.

43

#### 9. Different JCL reports on DSNAME Analysis, DDNAME Analysis and more

## **JCL DSNAME Report**

| DATA SET ANALYSIS ** 01/01/2001 *********************************** |                              |                                      |                  |                          |                                       |            |                                  |  |  |
|---------------------------------------------------------------------|------------------------------|--------------------------------------|------------------|--------------------------|---------------------------------------|------------|----------------------------------|--|--|
| DSNAME                                                              | PROGRAM                      | PROC STE                             | P-NBR            | STEP-NAME                | DDNAME                                | DISP       | OSITION                          |  |  |
| &&PASSFILE                                                          | DCDJCL<br>MBRFETCH           | DCDJCL<br>DCDJCL                     | 2<br>1           | JCLRPT<br>MBR            | PROFILE<br>OUTSET                     |            | DELETE<br>PASS                   |  |  |
| ALT.DSN.FOR.APPL                                                    | DCDMAIN<br>LIBRARAN<br>PAN#1 | LIBACL<br>PANACL<br>LIBACL<br>PANACL | 2<br>2<br>1<br>1 | DCD<br>DCD<br>LIB<br>PAN | COBOLIN<br>COBOLIN<br>OSJOB<br>PAN002 | OLD<br>NEW | DELETE<br>DELETE<br>PASS<br>PASS |  |  |
| CARDIN                                                              | DCDJCL                       | DCDJCL                               | 2                | JCLRPT                   | SYSIN                                 |            |                                  |  |  |
| DUMMY                                                               | DCDJCL                       | DCDJCL                               | 2                | JCLRPT                   | SORTMESS                              |            |                                  |  |  |
| LIBRARAN.SOURCE                                                     | LIBRARAN                     | LIBACL                               | 1                | LIB                      | MASTER                                | SHR        |                                  |  |  |
| PANVALET.SOURCE                                                     | PAN#1                        | PANACL                               | 1                | PAN                      | PAN001                                | SHR        |                                  |  |  |
| SYSOUT                                                              | DCDJCL<br>DCDMAIN            | DCDJCL<br>COMACL                     | 2<br>2<br>1      | JCLRPT<br>JCLRPT<br>DCD  | PRINT<br>PRTMSG<br>PRINT              |            | 47                               |  |  |

Various JCL reports are available to help understand a system of programs.